5. Since I know my program doesn't work I've chosen to pic pictures that illustrate this rather then pic pictures that would accidentally make it looks like my program worked.

First the results for prauge and mall are the same as above.

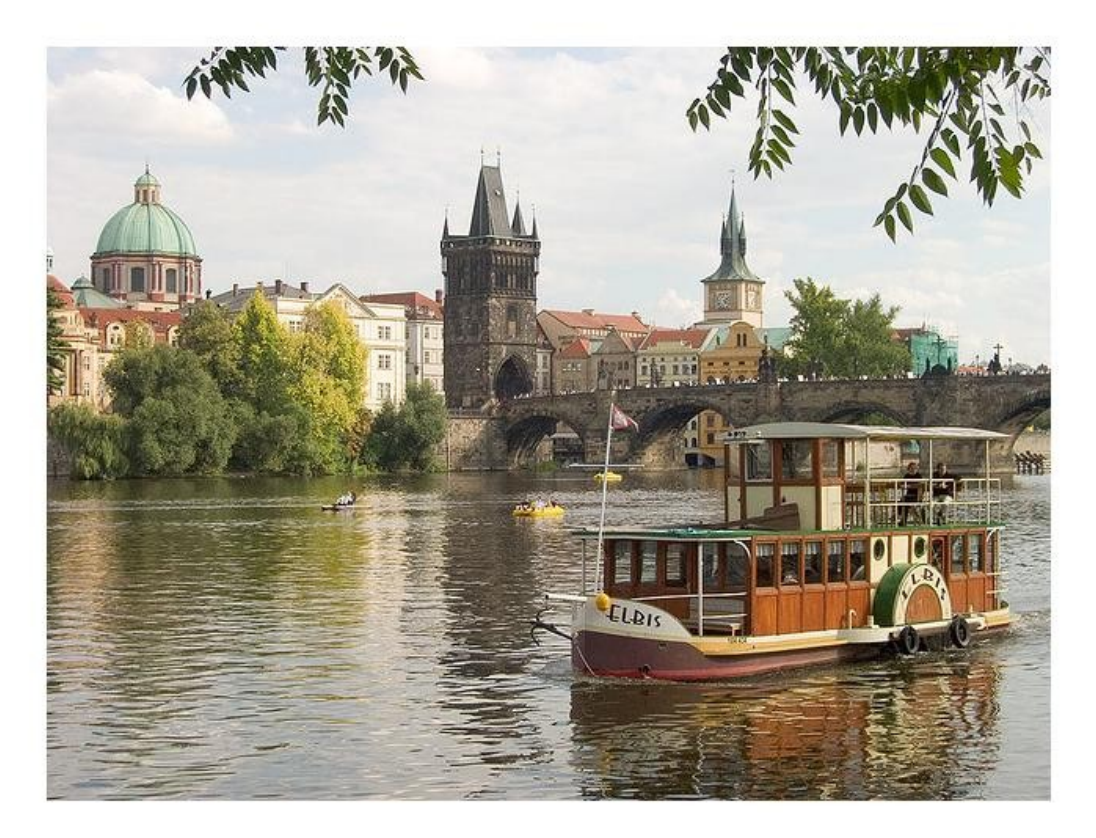

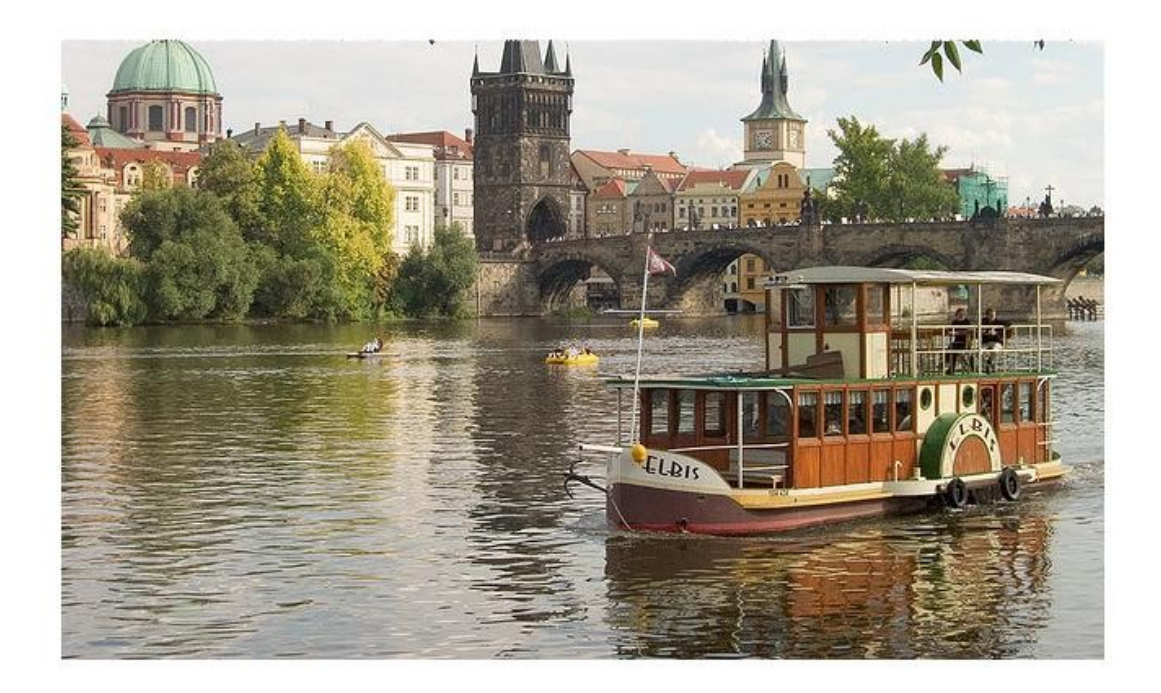

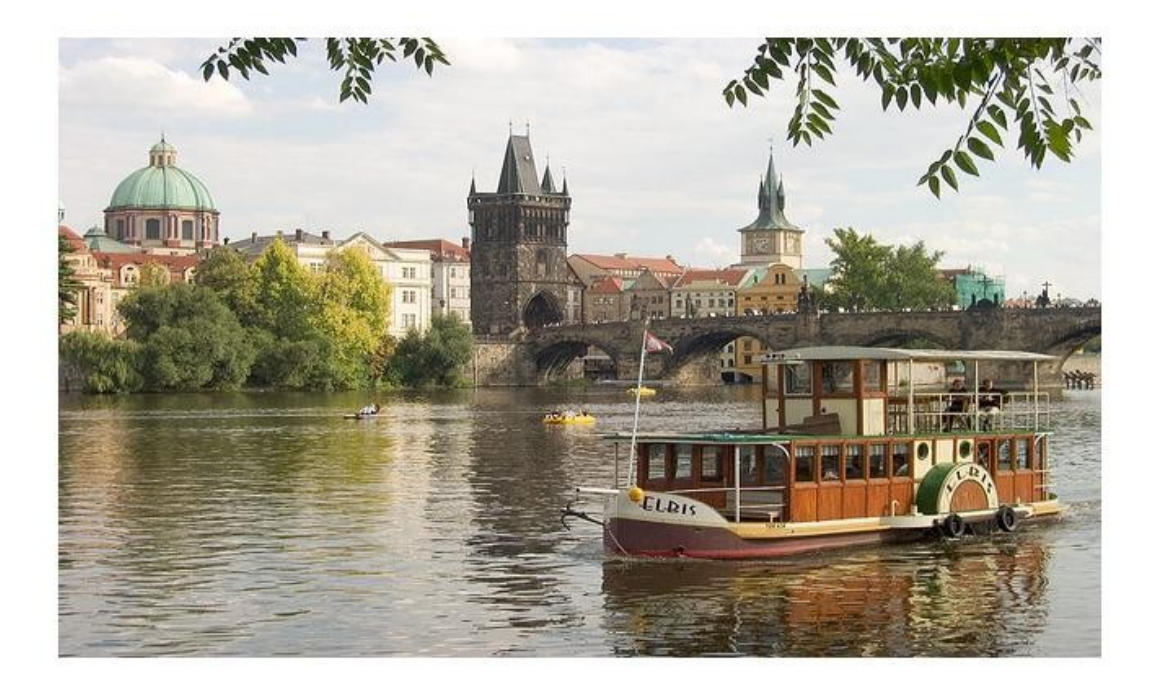

In order we have the original, the one passed through reduceHeight with 100 as the number of seams to cut, and the result of im resize to the same size. The input dimensions are 480x640 and the lower two pictures are 380x640. The output of reduceHeight looks very similar to the first image in terms of scale but it appears that the top 100 rows were simply cropped out of the image.

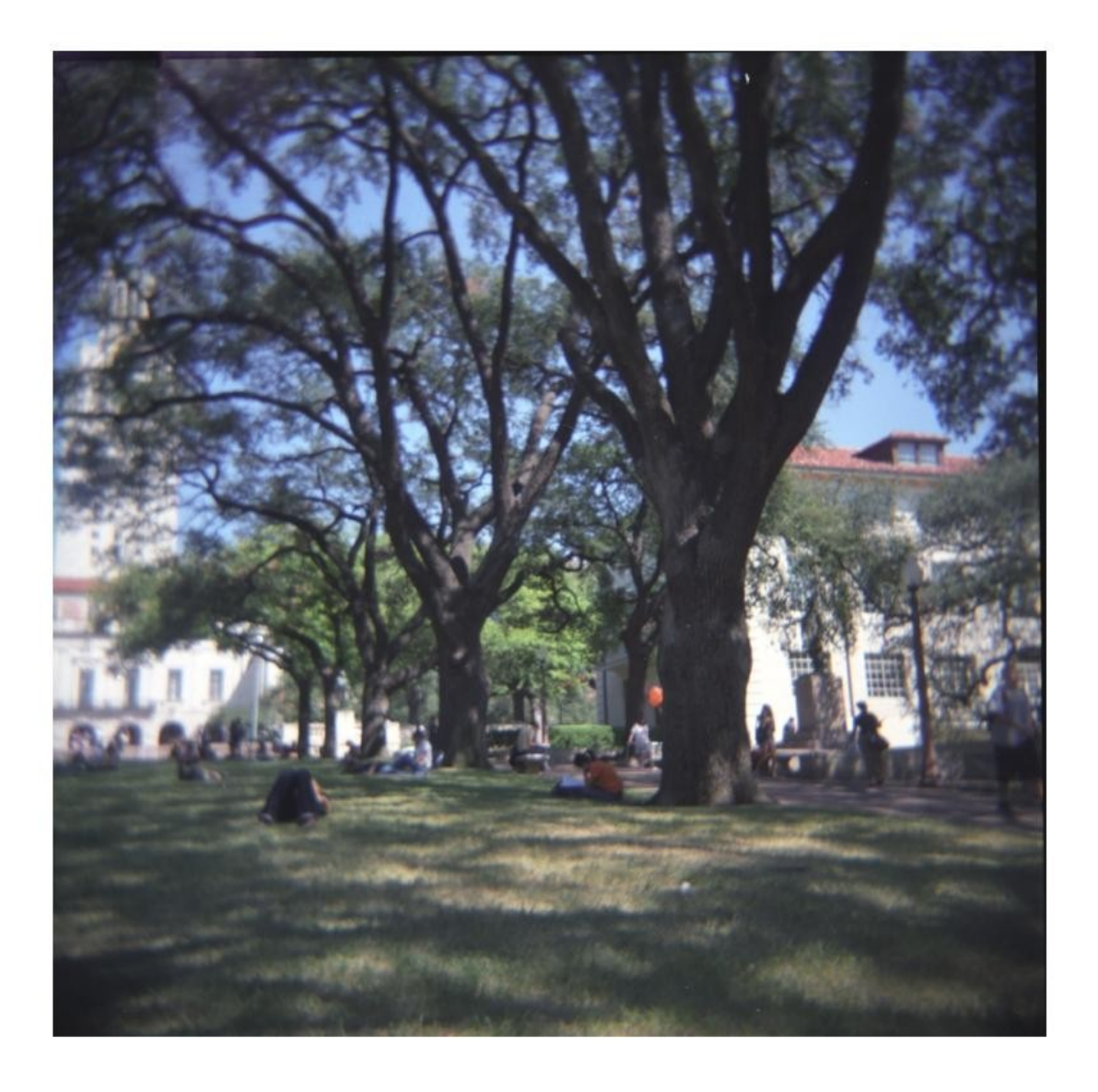

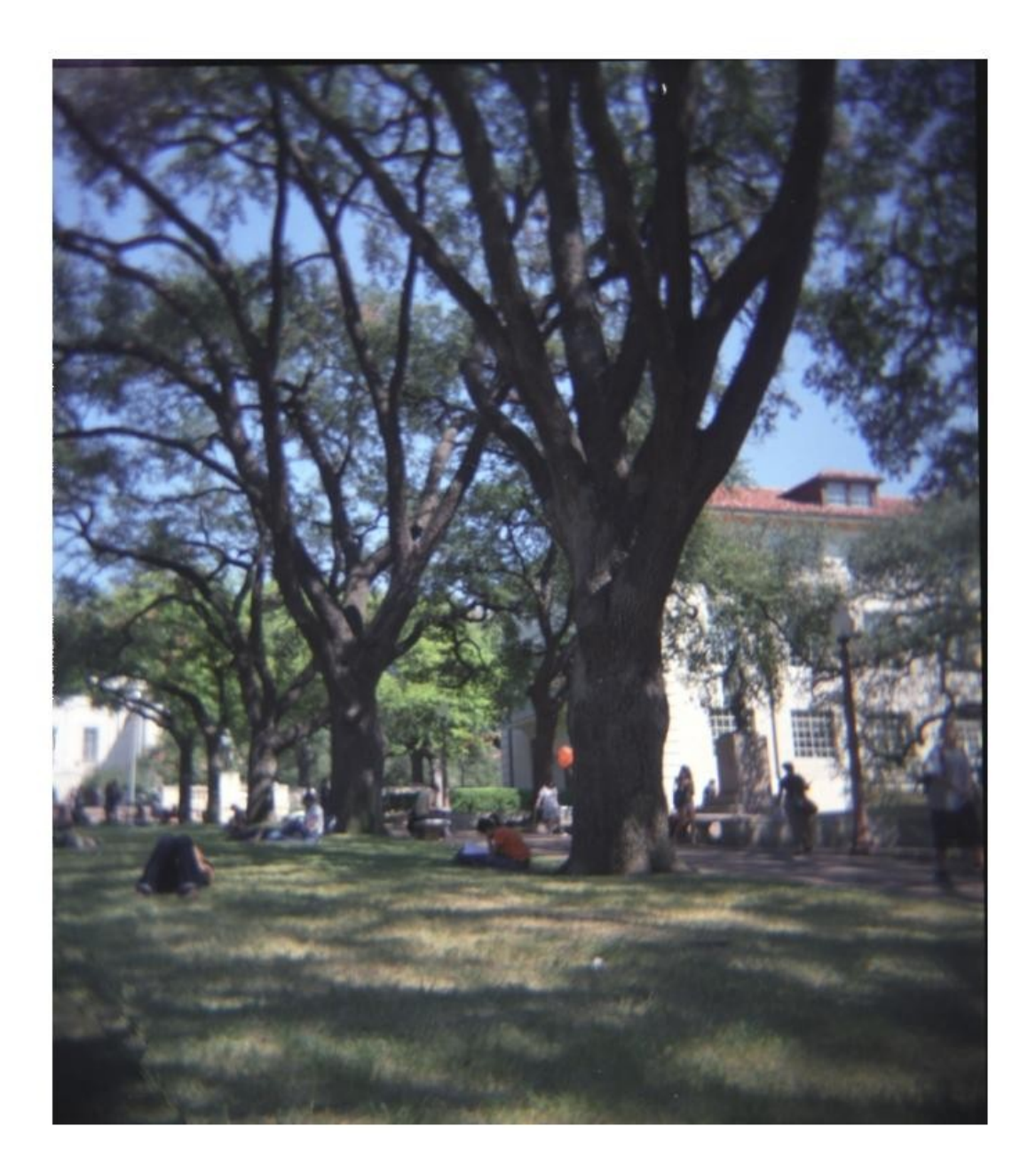

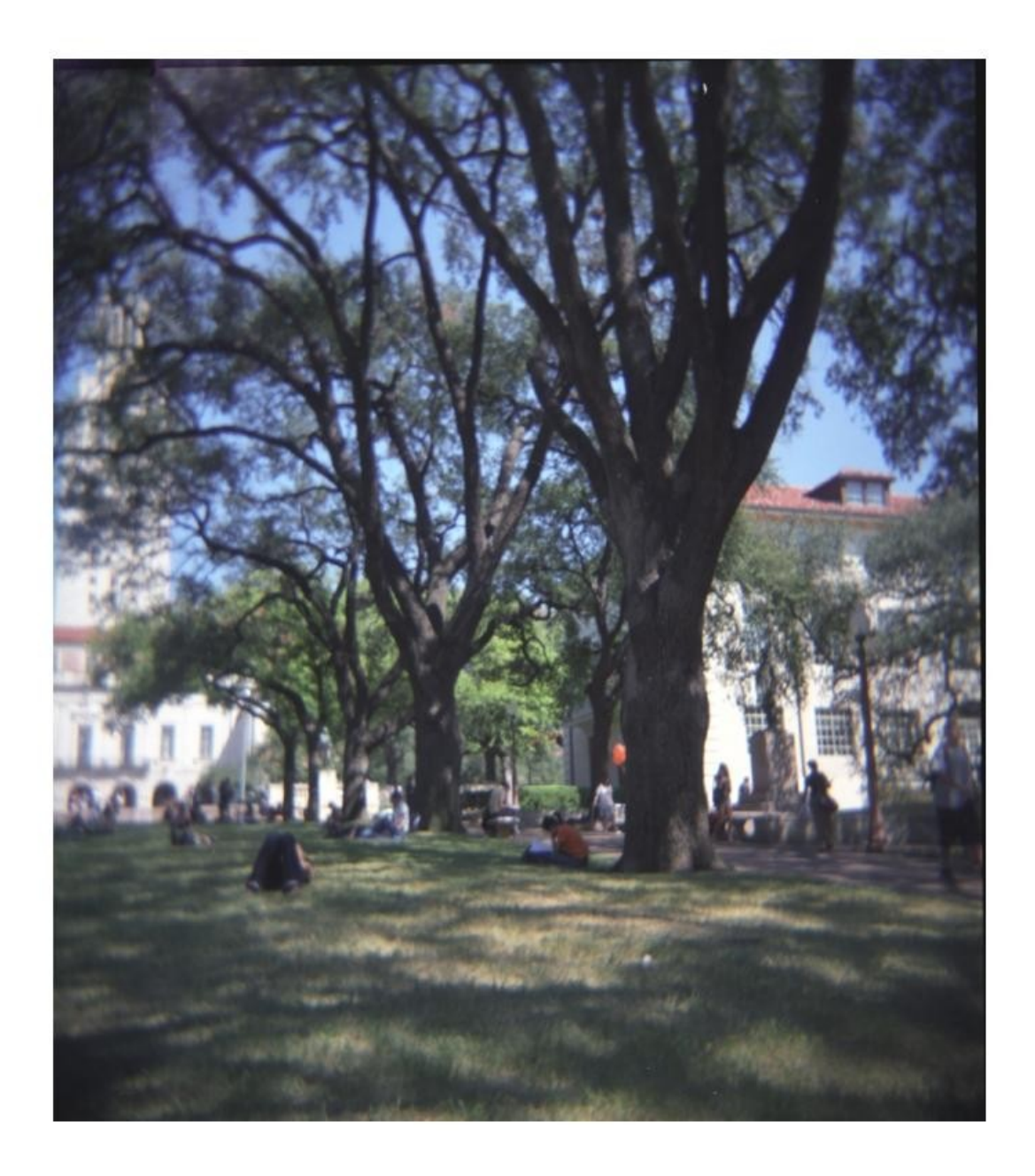

Again, in order we have the original, the output of reduceWidth, and imresize. The dimensions are 769x775, 769x675, 769x675 respectively. And again the output from my reduceWidth function appears to be simply a crop of 100 columns, the only evidence otherwise is that along the left edge the picture seams to have a few out of place pixels.

Next we have three images that should have been simple for the seam carving algorithm but gave mine trouble.

Taken from:<http://en.wikipedia.org/wiki/File:Blackbox.svg>

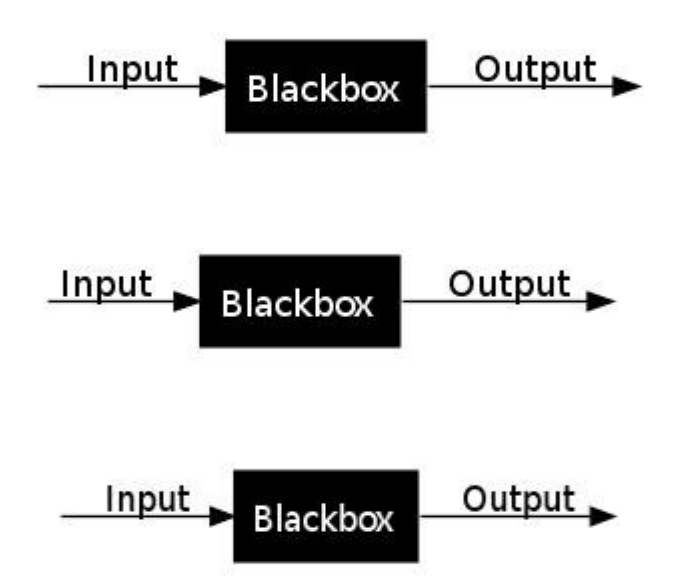

In the same order as the last two, original output of reduceWidth $(x, 25)$ , imresize $(x, [55, 290])$ . The sizes are 55x315, 55x290, 55x290 respectively. It may be hard to tell against the white background but there is white space after the arrow under output that should have been cut first. Instead reduceWidth acted like it was trying to crop the left side of the image.

Taken from: http://en.wikipedia.org/wiki/File:Lockheed Martin\_F-22A\_Raptor\_JSOH.jpg

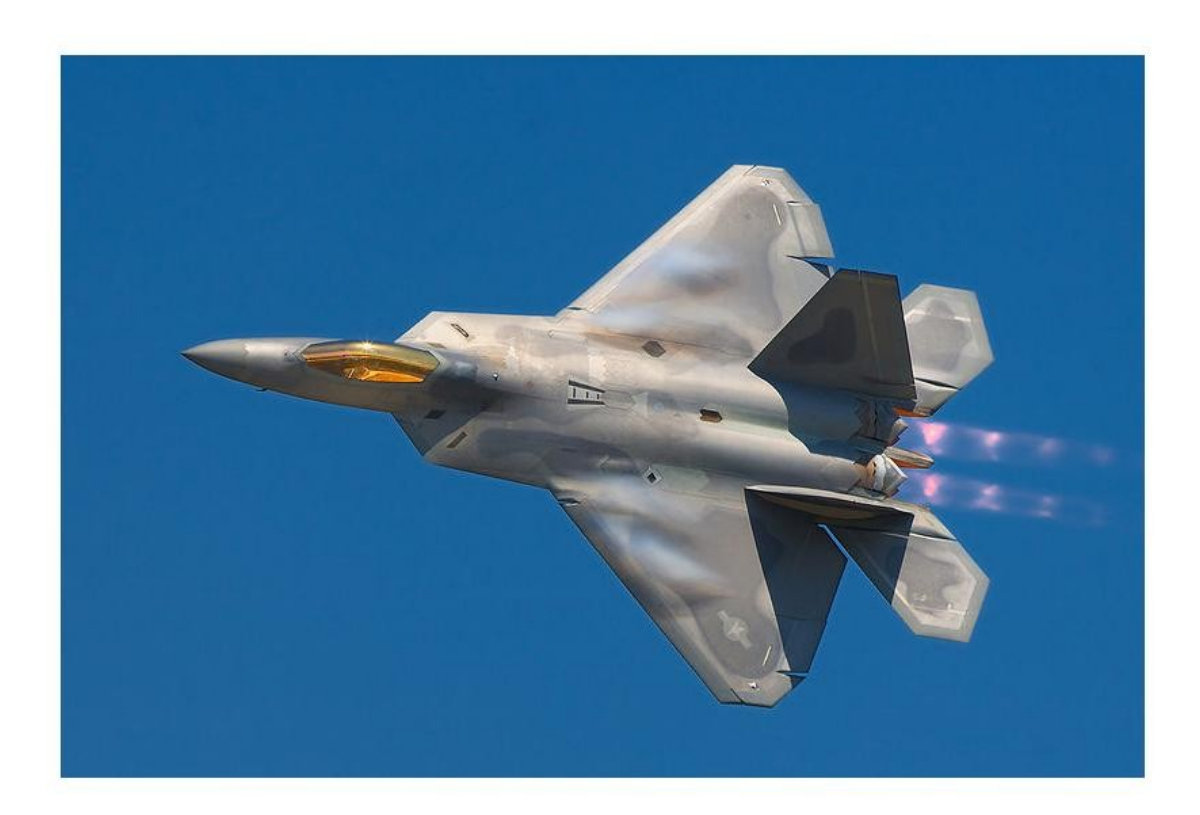

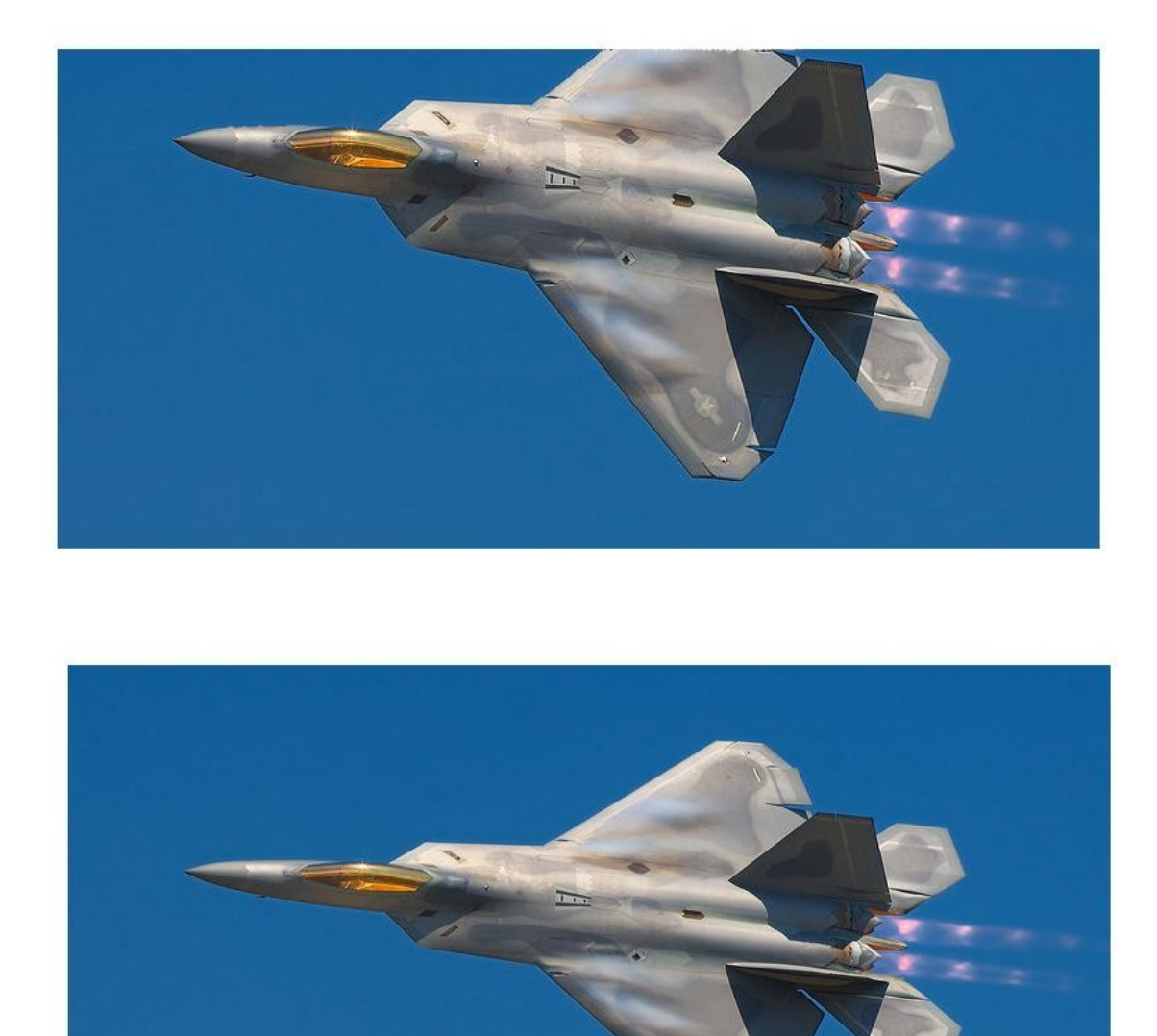

In the same order as the last two, original output of reduceHeight(x,150), imresize(x,[[383,800]). The sizes are 533x800, 383x800, 383x800 respectively. Here we can see that reduceHeight definitely cropped out an interesting part of the image. Odd since the background is so uniform.

Taken from:<http://en.wikipedia.org/wiki/File:Dszpics1.jpg>

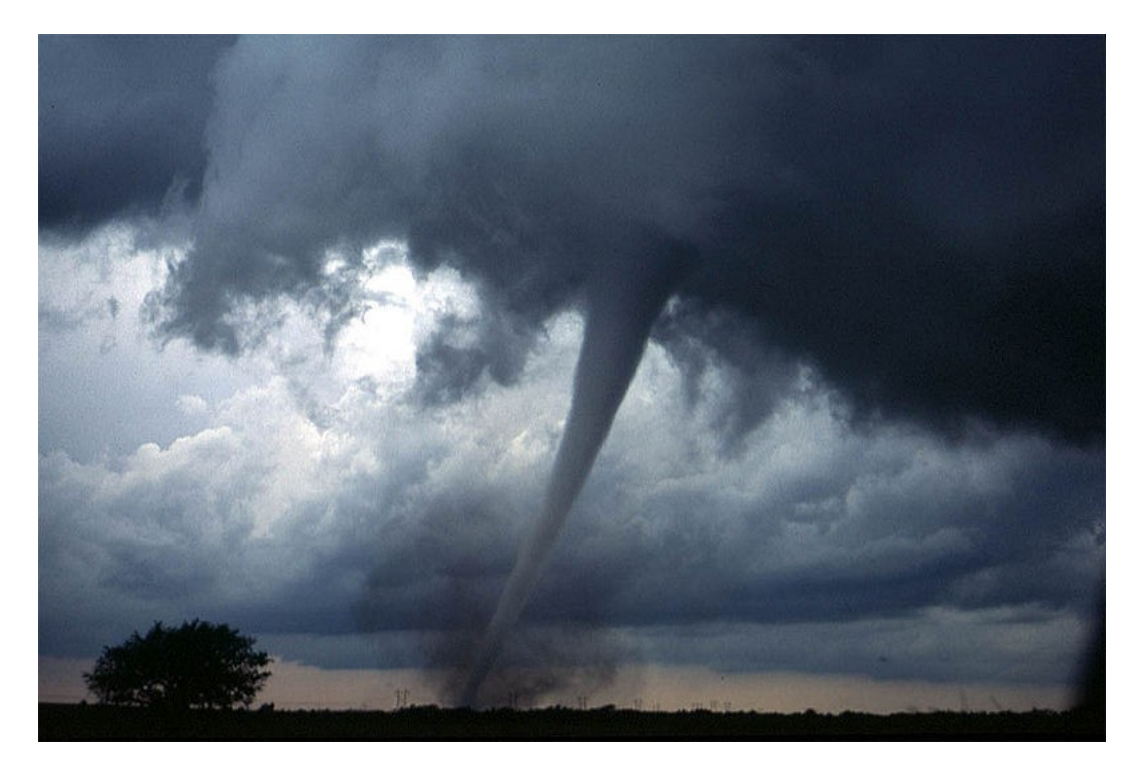

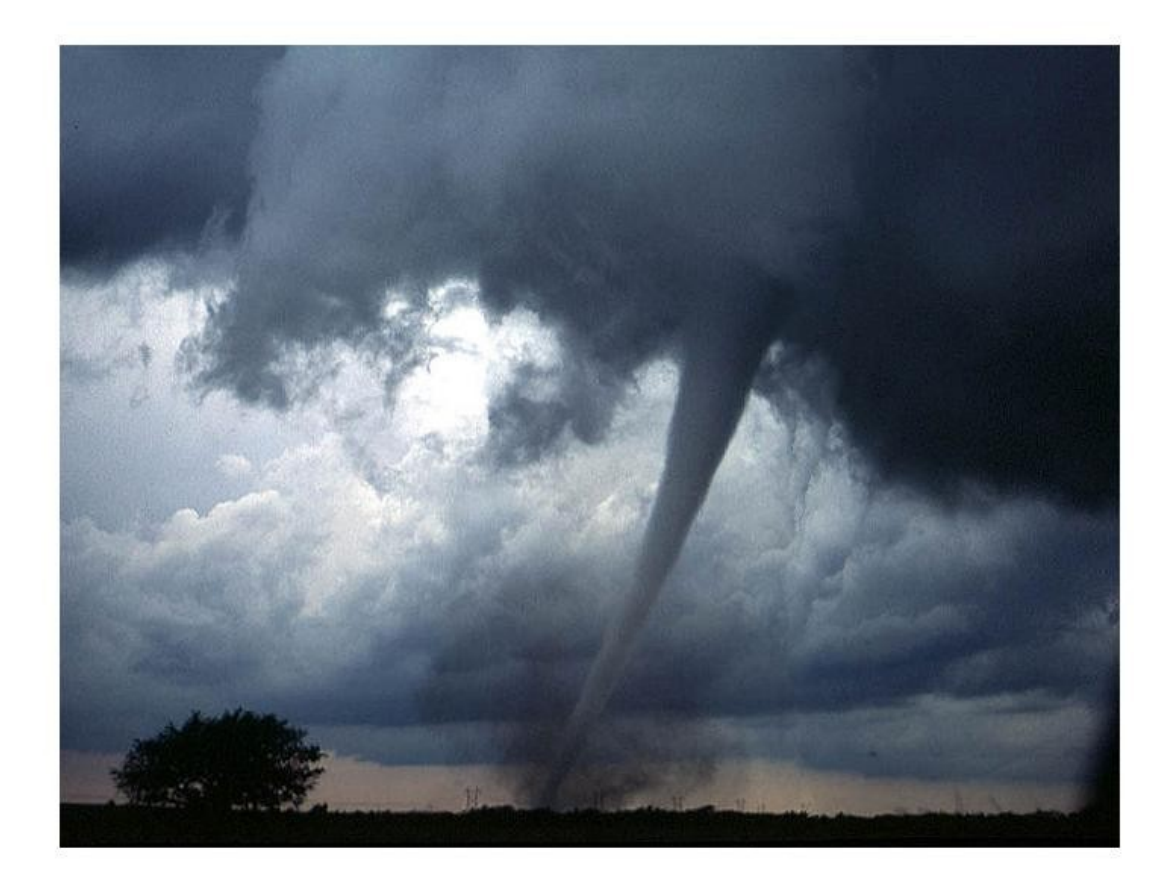

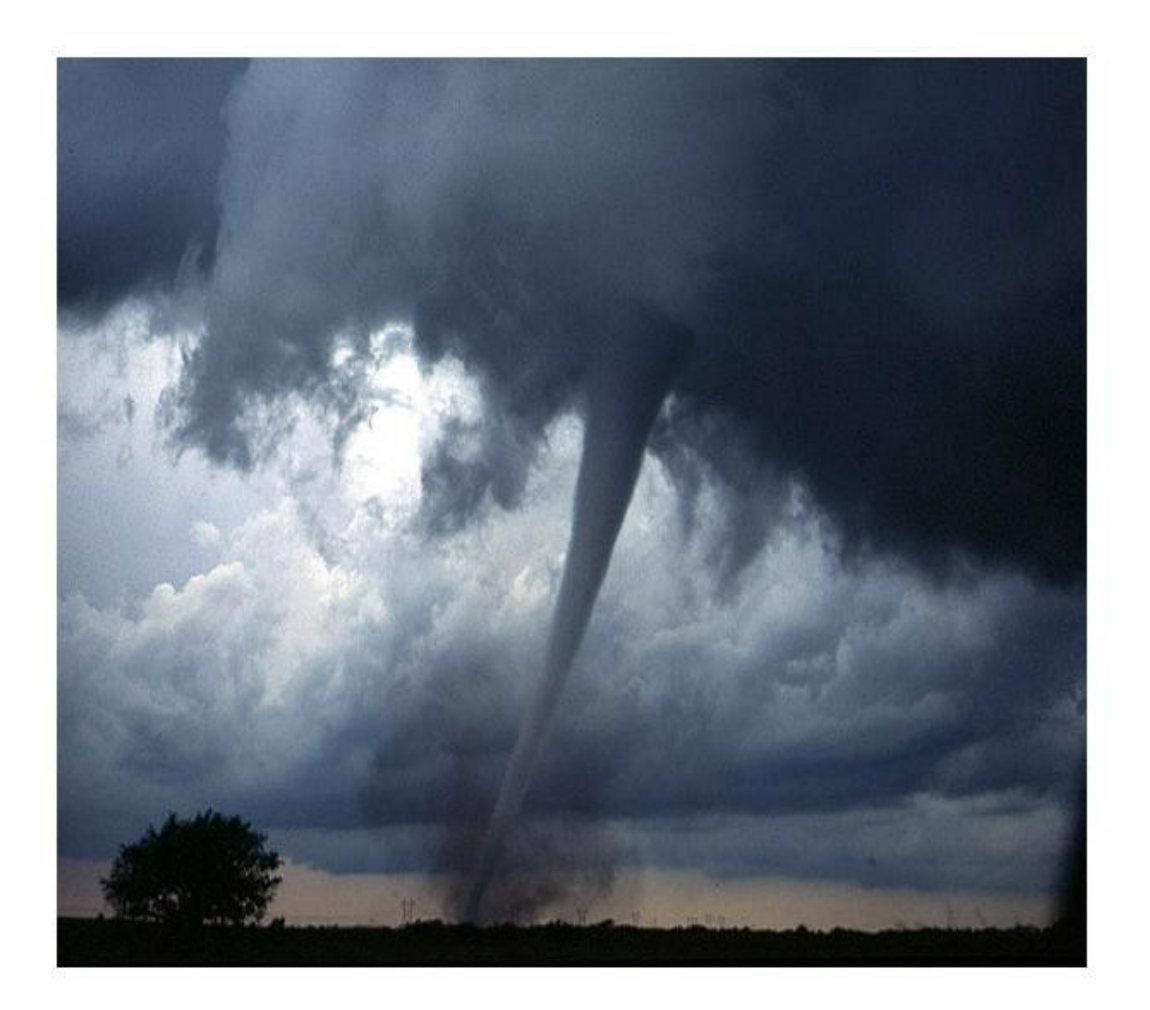

In the same order as the last two, original output of reduceWidth(x,200), imresize(x,[[530,600]). The sizes are 530x800, 530x600, 530x600 respectively. This one actually looks better then I'd originally expected. You can see the places where seams were cut out just to the right of center so it didn't do a simple crop. Unfortunately is looks like a much better seam would have been to remove the homogeneous region at the far right of the image first.